## Manage Deleted Contents

You can check the deleted date and user who deleted for deleted grades, forums, resources (excluding pages), and course news. Mistakenly deleted contents can be restored by selecting Change state to be active from **Manage** .

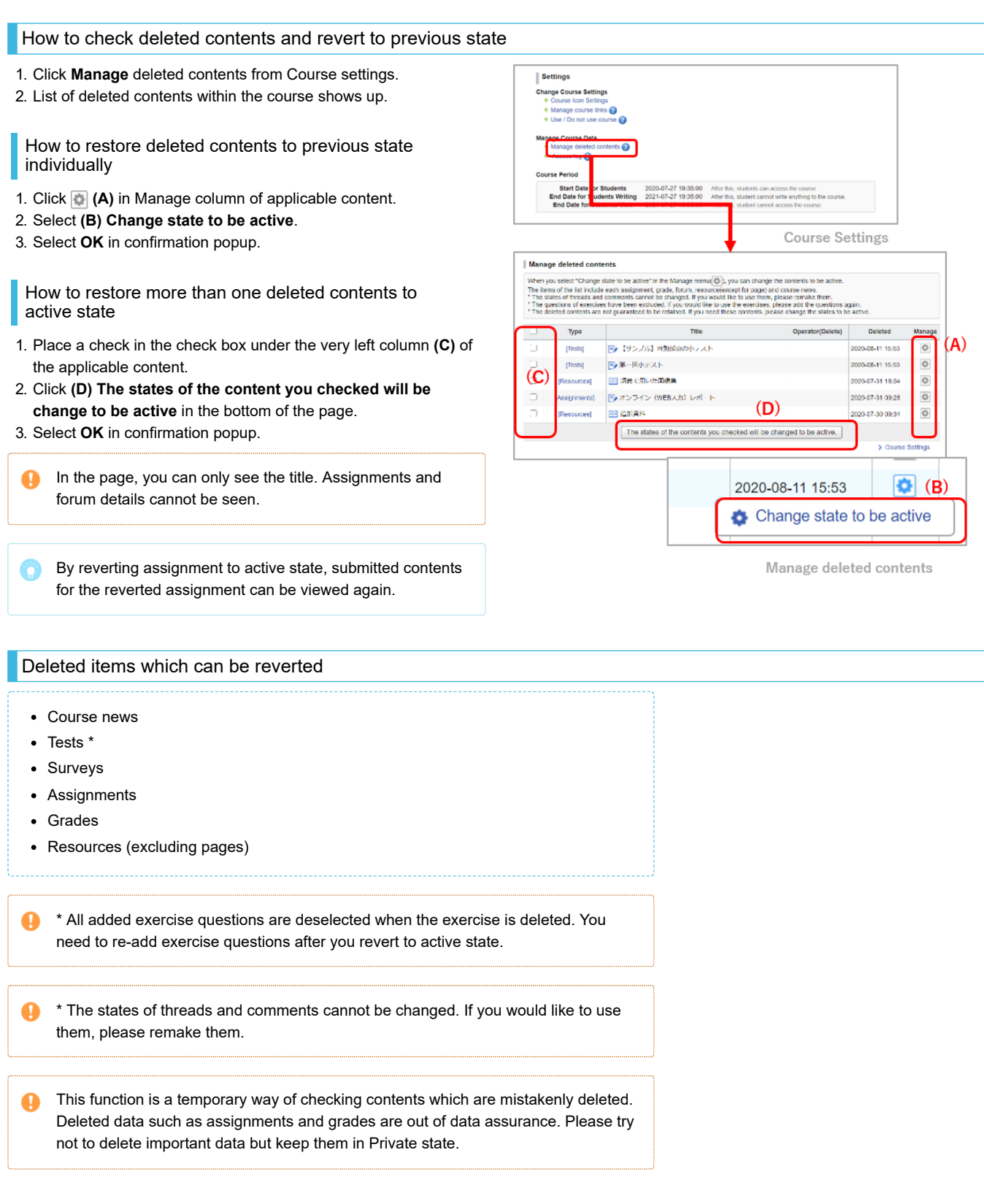